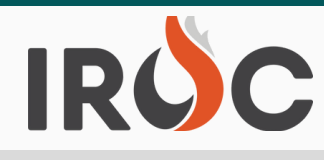

## RELEASE NOTES

### **Incidents:**

- Preserving data integrity of Incidents and Requests, users will no longer be able to delete Incident Contacts in DMT or Portal.
	- **#2** Details screen. Previously, the red "x" would delete the contacts losing required o In Portal, users can select the red "x" to set contacts to "Inactive" (soft delete) to remove them from the Contacts Information accordion view tab on the Incident historical data on incidents and requests.
	- **# 1** Contacts tab and click the "Set Inactive" button at the bottom to soft-delete the o In DMT, users can now check the box to the left of any Contact on the Incident record to no longer see the contact in the list.
		- To reactivate a contact in DMT:
			- Change the "Active" filter above the contacts to is "false" and click the "Run" button
			- Click on the "i" for the inactive contact and "Open Record"
			- Click the "Active" box then the "Update" button which will take you back to the Incident Contacts tab
			- Change the "Active" filter above the contacts back to is "true" and click the "Run" button
- Users will no longer be able to delete Incident Locations in DMT preserving data integrity of Incidents and Requests.
	- Users should be aware, any locations deleted in portal will remove required historical Incident and Request data.
	- Functionality to make locations Inactive/Active in DMT and Portal will be in a future deployment.

## **Requests:**

Updated queries for "Other" resource counts and lists on Manage Request "FILL" tab to exclude resources that are available "Local" which will speed up page processing times. As always, available local resources can be found on the 'Available' tab.

#### **Resources:**

- Owner Organization will now be set to Provider Organization for IQS and IQCS resources when they come into IROC or their Provider Organization changes.
- Resource rosters will now be permanently deleted from the system if users select the "Delete" button on the resource roster page in Portal. Previously, the roster would be disabled and no longer active or viewed in Portal but could still be viewed and enabled in DMT.

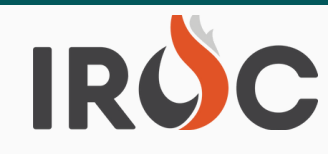

# RELEASE NOTES

- Users with Dispatch Manager or Dispatcher role can now delete rosters from resource items in DMT allowing for the resource item to be deactivated.
	- Checking the box next to the roster name on the "Rosters" tab, users can now select "Delete" from the Actions Menu at the bottom of the page.

## **IROC Reporting:**

- To address performance issues on the instance, will be upgrading the DMT RST1 view with a table of flattened data on Saturday January 22, 1130 mst.
	- **# 1** Users will now also see Resource Status, Available Area, Qualifications, Current Incident (if assigned), and Employment Class data when they click on the "i" for each resource.
	- From the "I" and "Open Record" button, users will see Resource Status, Available Area, Qualifications, Current Incident (if assigned), Employment Class, Home/Current/Preposition Dispatch Organizations and Provider Organization data, as well as, access the Resource record via the "Go to Resource" Related link at the bottom left of the page.
	- Users can also open the Resource information by clicking on the "Resource Operational Name" in the RST1 List View.
	- Existing reports should not be any different to users.

## **Other Items of Note** -------

- Reminder, please enter accurate Incident Point of Origin (POO) Latitude/Longitude coordinates when creating incidents.
	- $\circ$  It has come to our attention that some users enter Lat/Longs of "1" and "-1" or other random numbers to get their incidents into IROC. With the IRWIN integration mapping capabilities, it is very important to input valid coordinates for incidents as other fire applications that now integrate with IRWIN and IROC use the Lat/Long coordinates for maps to plot fire occurrence. The "1, -1" Lat/long plots off the coast of Africa in the Atlantic Ocean which is of no use to the people who utilize the data/maps for future planning and strategy purposes.
	- Additionally, there are many incidents where the negative minus sign is missing from the beginning of Longitude DD number which causes an error importing the incident to IRWIN. Users can resolve this by adding the minus sign at the beginning of the Latitude/Longitude DD on the Point of Origin record of the incident in DMT, click Update and select "IRWIN-Push" from the Additional Actions list menu at the top of the Incident Record.